**Document d'accompagnement thématique**

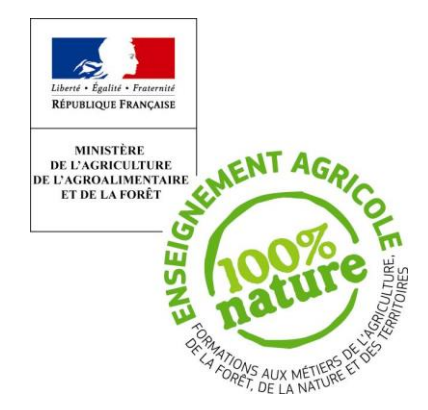

**Inspection de l'Enseignement Agricole**

## **Diplôme:**

4 ème et 3ème de l'enseignement agricole.

# **Thème :**

Exemples de mise en œuvre de l'objectif 5 du référentiel de mathématiques à l'aide du logiciel Scratch

Ce document d'accompagnement présente des exemples de projets de fin de cycle qui ne prétendent pas recouvrir exhaustivement le référentiel. Ils ne sont en rien prescriptifs, mais fournissent simplement des éléments de travail qui pourront inspirer les professeurs. Ces pistes possibles doivent être adaptées en fonction des demandes des élèves et ne constituent pas des minimums à atteindre.

On pourra, par ailleurs, se référer à la partie algorithmique du sujet 0 du nouveau diplôme national du brevet (DNB) : exercice 4 à retrouver dans les ressources du collège à l'adresse <http://eduscol.education.fr/cid98239/dnb-2017.html>

Scratch est un logiciel libre qui permet de créer ses propres histoires interactives, jeux et animations puis de les partager avec d'autres en ligne. Il est téléchargeable à l'adresse suivante : <https://scratch.mit.edu/scratch2download/> pour un usage hors connexion et directement utilisable sur internet à l'adresse : [https://scratch.mit.edu/.](https://scratch.mit.edu/) La version utilisée pour ce document est la 2.0.

Enfin, rappelons que Scratch dispose d'aides intégrées au logiciel soit avec la rubrique Conseils qui permet d'avoir des explications pour une prise en main soit avec l'outil <sup>o</sup> qui décrit l'utilisation d'un bloc donné. De plus, la pluspart des programmes se lancent en cliquant sur le drapeau vert, le script débutant alors par

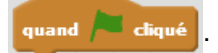

Le contexte choisi sera, autant que possible, issu d'un échange avec la classe. La construction d'un jeu est à privilégier pour rendre l'apprentissage plus accessible. Il peut porter sur un thème en lien avec l'agriculture mais il est essentiel qu'il présente un intérêt pour les apprenants.

## **Quelques exemples d'activités.**

Les trois premiers exemples sont volontairement des scripts simples dont le résultat se veut consistant pour montrer les fonctionnalités et l'intérêt du logiciel Scratch. Ils ne peuvent cependant être envisagés comme première activité d'approche du logiciel. Les ressources d'accompagnement du cycle 4 de l'Éducation Nationale, en particulier dans sa partie algorithmique et programmation, comportent des exemples de premières séances possibles et devraient être étudiées en amont du présent document, si nécessaire. Elles sont disponibles sur Eduscol dans la rubrique du cycle 4 des contenus et pratiques d'enseignement : <http://eduscol.education.fr/cid99696/ressources-maths-cycle.html>

#### **1. Un jeu amusant.**

*Le lecteur est invité à ouvrir le document c'est+, c'est-.sb2 et à l'expérimenter en parallèle de sa lecture :* <http://sites.ensfea.fr/r2math/programmes-et-referentiels/les-classes-de-college/>

L'idée de ce jeu est de faire deviner un entier pris aléatoirement entre 0 et 100 avec un nombre d'essais limité. Une version épurée peut être envisagée pour rendre le projet plus accessible à la classe. On a en particulier ici utilisé les fonctionnalités d'arrière-plan avec des ballons pour créer une animation mais ce n'est pas une priorité d'enseignement.

Il sera souvent important de veiller à donner des explications concernant le projet à l'intérieur du programme pour que celui-ci soit immédiatement compréhensible par l'utilisateur. C'est ce que l'on a fait avec le premier arrière-plan. Cette étape doit être rapide et ne peut constituer un objectif de séance. Un travail personnel en dehors des heures de face-à-face est même envisageable pour les élèves qui souhaitent apporter des évolutions, celles-ci pouvant être chronophages.

Il est à noter que cocher le nom des variables  $\blacktriangledown$  nombre à deviner) permet de les afficher et de vérifier leur

valeur pour ainsi plus facilement modifier un script lorsqu'un élément ne correspond pas à ce qui est attendu.

Le principe général est celui d'un script qui interagit avec l'utilisateur, répondant ainsi à l'objectif 5.3 du référentiel puisque l'action est déclenchée par un événement extérieur.

Quelques lignes supplémentaires et l'usage d'un second lutin permettraient d'avoir des scripts se déroulant

en parallèle. On pourrait se servir de quand n'importe quel est diqué qui se déclenche dès qu'une touche est

pressée pour ce second lutin et imaginer une action complémentaire.

#### **2. Illustration d'un pseudo-mouvement brownien dans une boîte de Pétri.**

*Le lecteur est invité à ouvrir le document mouvement brownien.sb2 et à l'expérimenter en parallèle de sa lecture :* <http://sites.ensfea.fr/r2math/programmes-et-referentiels/les-classes-de-college/>

Cet exemple est plus visuel et tente de simuler le déplacement d'un grain de pollen dans une boîte de Pétri. L'approche scientifique est volontairement mise de côté car une programmation s'avère compliquée en cycle 4 et l'on pourra se documenter pour plus de détails. L'aspect graphique est mis en avant.

La taille du chat est adaptée à l'écran mais trop grande par rapport à la taille de la boîte. On a choisi ici de la réduire grâce à **de unettre à 30 % de la taille initiale** dont on peut évidemment modifier la pastille comme on le veut. On aurait aussi pu réduire en amont la taille du chat en agissant sur les poignées de son image obtenue dans la fenêtre programme par sélection de son onglet *Costumes*.

On souhaite que le déplacement du chat soit aléatoire aussi bien en distance qu'en direction. Pour observer le résultat obtenu, on utilise les fonctions du stylo. De plus, lorsque le chat touche le bord de l'écran, une

commande existe déjà rebondir si le bord est atteint. Sur une surface circulaire, on pourrait aussi envisager

de programmer le rebond mathématiquement correct mais on se contente d'un rebond en direction du centre du cercle où l'on a caché un autre lutin, la balle, qui n'a que ce rôle-là.

Enfin, cet exemple ne possède pas de condition d'arrêt. Le panneau rouge  $\sim$  peut, à tout moment, être utilisé pour stopper le processus comme à chaque fois dans Scratch.

Le script est de taille limitée et permet, comme le projet précédent, d'avoir des situations compréhensibles dont le résultat est parlant et ainsi de mettre en avant les capacités du logiciel. Bien que modeste, on a effectivement une situation illustrant l'objectif 5.4 avec le script du chat et celui de la balle qui se déroulent en parallèle.

## **3. Une mise en évidence d'un élément du référentiel en probabilité.**

*Le lecteur est invité à ouvrir le document nombre au hasard.sb2 et à l'expérimenter en parallèle de sa lecture :* <http://sites.ensfea.fr/r2math/programmes-et-referentiels/les-classes-de-college/>

Le chat va prendre au hasard une succession de nombres entre 1 et 10, la répétition du même entier étant possible. On crée alors deux listes, (Créerune liste dans le menu **Données** ) : l'une composée des

résultats successifs et l'autre qui comptabilise l'occurrence de chacun des résultats.

Dans le document d'accompagnement de 4<sup>ème</sup> et 3<sup>ème</sup> de l'enseignement agricole, il est précisé :

« Faire le lien entre fréquence et probabilité en constatant matériellement le phénomène de stabilisation des fréquences ou en utilisant un logiciel pour simuler une expérience aléatoire. »

Ce programme permet alors d'aider à atteindre cet objectif. On pourra modifier le script initial pour mieux

visualiser les résultats en ajoutant par exemple datendre a secondes dans la boucle infinie

Après une série de commandes qui permettent d'initialiser les listes et de préparer la situation, le script ne repose que sur la boucle suivante :

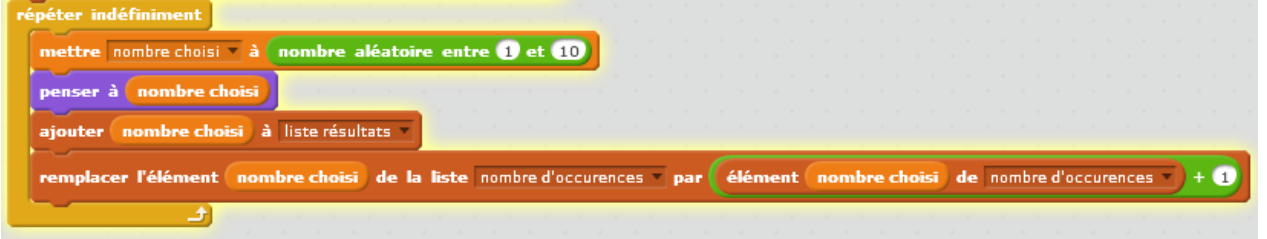

Le chat détermine donc un nombre au hasard pour le mettre dans la variable nombre choisi, créée dans ce but. Puis on l'affiche à l'écran pour que l'utilisateur ait connaissance de ce nombre et on met le résultat obtenu dans la liste des résultats. Enfin, on ajoute une unité au nombre d'occurrences du résultat en question. Cette dernière ligne de script est la plus compliquée et devra être construite avec la classe pour que chacun puisse comprendre le principe.

On a par ailleurs ajouté un commentaire dans le script (clic droit à l'endroit souhaité). Cette fonctionnalité peut s'avérer utile.

En laissant tourner le programme quelques minutes, on pourra ensuite, en classe, calculer les fréquences de chacune des 10 possibilités et s'apercevoir du phénomène de stabilisation après 30 secondes, 2 minutes ou en fin de séance après avoir laissé tourner le programme longtemps.

Il est à noter que ce programme utilise les listes pour montrer ce que l'on peut construire mais cela ne constitue pas un objectif pour les élèves en cycle 4. On peut inventer une situation avec le même objectif, la stabilisation des fréquences, sans que les listes ne servent. Un jeu de pile ou face avec une pièce truquée ou non est, par exemple, suffisant.

## **4. Un jeu mathématique utilisant des données agricoles**

*Le lecteur est invité à ouvrir le document pourcentages agri.sb2 et à l'expérimenter en parallèle de sa lecture :* <http://sites.ensfea.fr/r2math/programmes-et-referentiels/les-classes-de-college/>

Il est possible d'obtenir de nombreuses données à partir de sites tels que ceux de l'INSEE, INED, AGRESTE, data.gouv.fr…

Celles utilisées pour ce programme proviennent de :

<agreste.agriculture.gouv.fr/IMG/pdf/memoreg16production.pdf>

Les données de 2014 ont été regroupées suite à la réforme régionale de 2016.

#### Montant des productions agricoles, hors subvention, en 2014

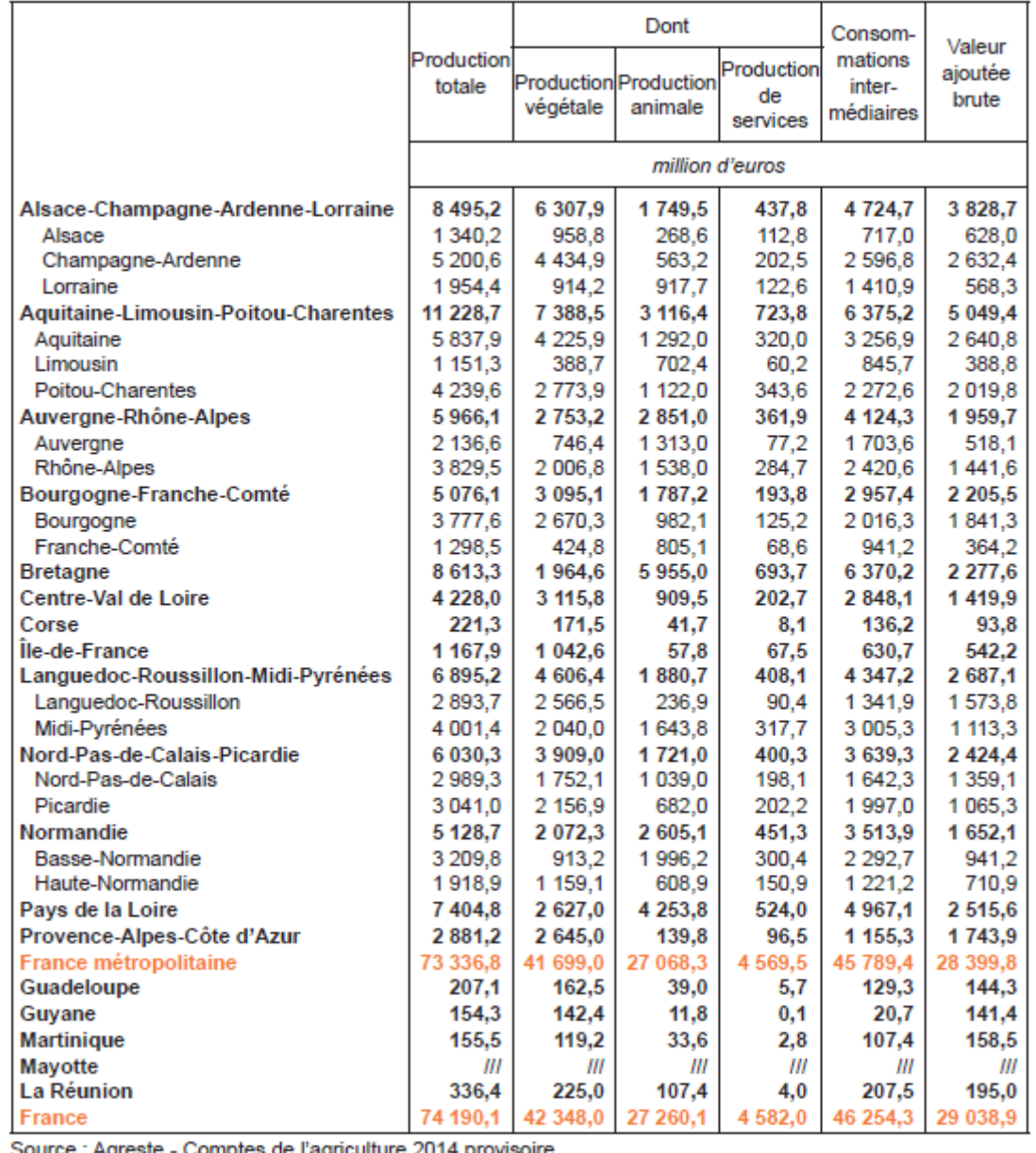

Le but est de faire construire un jeu qui pourrait ensuite être utilisé par d'autres classes de l'établissement et ainsi valoriser le travail effectué. Il s'agit de déterminer la part de chaque grande région dans la production nationale agricole sous forme de pourcentage.

Le cœur du script repose sur l'interaction avec l'utilisateur qui, à partir des données, doit proposer le pourcentage de la production de la région étudiée. Le calcul est demandé avec deux décimales et pour ne

pas ajouter de complications avec d'éventuels arrondis erronés, les deux réponses, par défaut et par excès, sont acceptées. La seule compétence mathématique complémentaire nécessaire, hors algorithmique et programmation, est donc la maîtrise des pourcentages. De plus, pour pouvoir mesurer différentes prestations, un score est ajouté et un point est attribué à chaque bonne réponse. Cette initiative sera fréquente dans la conception de jeu et facile à mettre en œuvre avec Scratch.

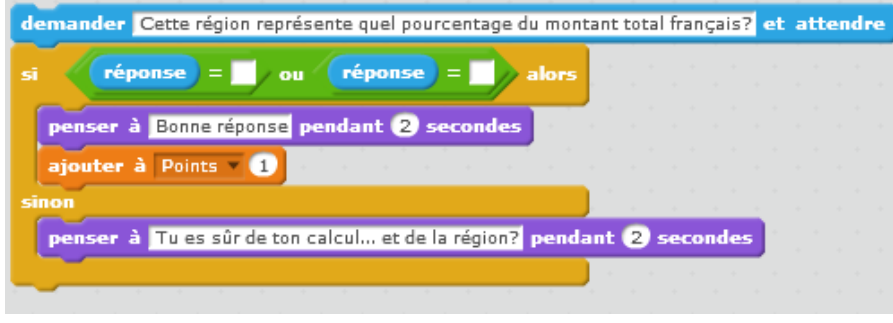

Ce bloc peut être entièrement construit par les élèves avec l'aide du professeur qui acceptera pour ses élèves la nécessité de phases de tâtonnement et d'essais-erreurs, durant lesquelles il intervient le moins possible.

Scratch permet ensuite de dupliquer les blocs avec l'outil ce qui rend la suite du script plus aisée. Pour autant, avec 18 emplacements à déterminer, on a souhaité rendre le jeu plus dynamique en découpant la France en trois grandes zones pour n'avoir que 6 questions dans le jeu et ne pas lasser le joueur. C'est donc l'occasion d'utiliser la commande **une prombre aléatoire entre 1 et 10** et ainsi permettre une différenciation pour que les élèves en avance puissent aller plus loin en perfectionnant le jeu.

Enfin, des réglages de scènes et de costumes sont nécessaires. Il serait par exemple malavisé de faire travailler les élèves durant toute une séance à la création d'un arrière-plan : le professeur peut demander que ce travail soit effectué à la maison, ou proposer un arrière-plan qu'il met à disposition des élèves en début de séance. Pour autant, cela permet de développer sa créativité, de valoriser certaines capacités moins souvent mises en avant lors du cours de mathématiques et néanmoins présentes dans le socle commun de connaissances, de compétences et de culture.

**5. Un exemple possible de contribution à un EPI (enseignement pratique interdisciplinaire).**

*Le lecteur est invité à ouvrir le document EPI Turin.sb2 et à l'expérimenter en parallèle de sa lecture :* <http://sites.ensfea.fr/r2math/programmes-et-referentiels/les-classes-de-college/>

Les EPI font partie intégrante du nouveau référentiel de formation des classes de 4<sup>ème</sup> et 3<sup>ème</sup>. De nombreuses initiatives peuvent émaner des élèves et des équipes pédagogiques. L'enseignant de mathématiques a toute sa place dans cette pratique interdisciplinaire.

On pourra consulter avec intérêt la page du site Chlorofil :

<http://www.chlorofil.fr/diplomes-et-referentiels/formations-et-diplomes/4e-et-3e-de-lea.html>

qui précise le référentiel de formation ainsi que les documents d'accompagnement concernant les EPI.

Ce programme de Scratch développe une contribution possible de l'enseignement des mathématiques dans l'élaboration d'un EPI « Langues et cultures étrangères ou régionales ». On se propose de réaliser une ébauche modeste de système de navigation dans la ville de Turin. La culture italienne sera alors l'occasion de servir de support à cet EPI. Il est à noter qu'en utilisant la mappemonde de Scratch (#), on

peut définir la langue utilisée et donc ici, travailler le script parallèlement en italien et en français pour accentuer l'appropriation de la langue étudiée. Par ailleurs, la ville de Turin a été choisie pour son centreville qui possède un plan hippodamien, c'est-à-dire en damier, et qui rend le tracé des chemins plus facile mais cela n'est pas impératif.

Ce projet permet de « développer une sensibilité interculturelle » et un approfondissement avec l'équipe pédagogique pourra recentrer les recherches sur « les activités et les métiers des territoires » de

l'établissement de l'élève et de la région étudiée. En effet, les itinéraires sont à adapter en fonction de l'intérêt et des goûts des personnes utilisatrices. On peut donc imaginer un parcours adossé à la découverte des métiers en réalisant la commande d'un office de tourisme qui le proposera ensuite à des clients en fonction de leurs préoccupations. Ce même thème peut aussi être décliné pour créer une chasse au trésor, support de recherches complémentaires, dans un jardin ou une exploitation agricole. Ce programme n'est donc pas une fin en soi mais entre dans une tâche plus vaste pluri-disciplinaire pour qu'il soit pleinement intégré à un EPI de l'établissement.

Trois points du centre-ville de Turin ont été sélectionnés : un édifice religieux, un musée et un restaurant servant des plats locaux typiques ([https://fr.wikipedia.org/wiki/](https://fr.wikipedia.org/wiki/Cathédrale_Saint-Jean-Baptiste_de_Turin)**Cathédrale**\_Saint-Jean-Baptiste\_de\_**Turin***,*  <http://www.maotorino.it/it> et [https://www.lafourchette.com/restaurant/trattoria-vineria-da-ale/70808\)](https://www.lafourchette.com/restaurant/trattoria-vineria-da-ale/70808). Un travail en classe d'appropriation de la culture italienne est souhaitable en interdisciplinarité. Les objectifs 1, 2 et 3 du référentiel de l'EPI peuvent alors être développés selon des axes déterminés par l'équipe pédagogique.

Le lutin de Scratch va montrer un chemin possible en indiquant la distance approximative du trajet. Le coefficient 100/60 du script peut être déterminé par les élèves pour que la distance obtenue par Scratch et la distance réelle soient conformes : 60 pixels en abscisse valent environ 100 mètres dans la réalité avec la carte choisie dont l'échelle est fournie en bas à gauche.

Après une interaction avec l'utilisateur pour savoir son point de départ ainsi que son point d'arrivée souhaité, on utilise des blocs de commandes pour faire tracer le trajet. Cinq lutins, les différents balles, sont cachés sur la carte pour servir de repère au chat qui peut ainsi s'orienter et matérialiser le chemin ainsi que la distance parcourue. On utilise le bloc suivant :

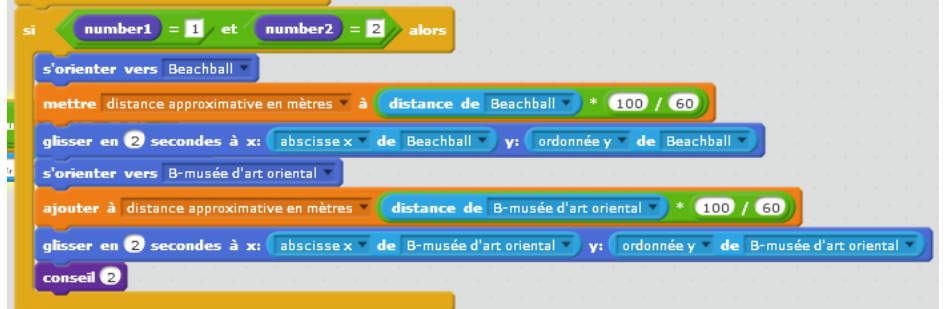

que l'on décline en fonction des différents chemins possibles.

Les conseils inclus dans le script permettent de faire un travail de recherche intéressant sur la culture du pays étudié en utilisant encore une commande **prombre aléatoire entre 1 et 10** pour introduire des variations dans les suggestions proposées.

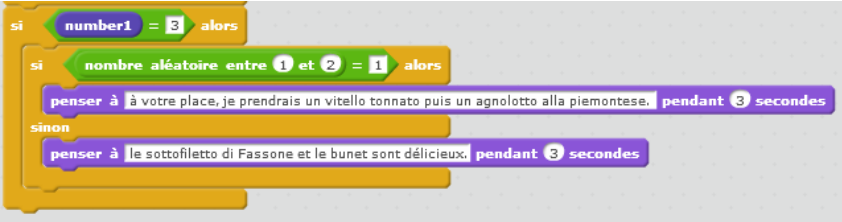

# **6. Un jeu classique**

*Le lecteur est invité à ouvrir le document taquin.sb2 et à l'expérimenter en parallèle de sa lecture :* <http://sites.ensfea.fr/r2math/programmes-et-referentiels/les-classes-de-college/>

Ce dernier exemple est plus élaboré et ambitieux. Il a pour but de retranscrire avec Scratch le jeu de taquin. Pour information :<https://fr.wikipedia.org/wiki/Taquin>

Pour connaître quelques anecdotes amusantes sur ce jeu revendiqué par Sam Loyd, on pourra consulter :

jeux**math**[.be/wp-content/uploads/2010/11/](jeuxmath.be/wp-content/uploads/2010/11/Loyd_ExposeNancy2.pdf)**Loyd**\_ExposeNancy2.pdf

(pages 70 et 71) ou le livre «Les casse-tête mathématiques de Sam Loyd » de Martin Gardner qui n'est plus édité.

Enfin, un site permet de comprendre comment différencier les configurations solubles et insolubles et de calculer le nombre d'inversions pour éventuellement échanger deux cases et bien avoir une position de départ soluble.

<http://www.galois.ihp.fr/ressources/vie-et-oeuvre-de-galois/heritage/galois-et-le-jeu-de-taquin/>

Pour rendre le projet plus réaliste et accessible à un groupe d'élèves, il a été choisi de travailler sur un carré de 9 cases plutôt que de 16. Par ailleurs, le puzzle est ici le support d'une réflexion sur l'ordre de nombres mais on peut imaginer une figure géométrique ou une image pour rendre la tâche plus ludique en changeant les 9 lutins qui sont actuellement sous forme de 8 cases bleues et d'une case grise.

Le but est de classer les cases bleues dans l'ordre croissant en suivant les règles de déplacement du taquin. On lira les nombres de gauche à droite, ligne après ligne de haut en bas.

Ce script utilise de nombreuses variables pour gérer chacun des lutins. Il sera alors important d'utiliser un nommage pertinent et parlant pour ne pas se perdre dans le script que l'on soit concepteur ou utilisateur. Ici, les places du taquin ont été numérotées logiquement :

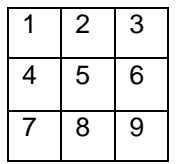

Chaque case est placée aléatoirement sur l'une des neuf cases. Un travail en groupe peut être imaginé pour la gestion des cases apparues en doublon à la même place. Le professeur pourra expliquer brièvement le cas des situations insolubles (voir le puzzle de Sam Loyd avec inversion du 14 et du 15) et les anecdotes liées à ce jeu. En revanche, il construira lui-même un bloc-utilisateur (commande en violet) à proposer aux élèves, via le réseau ou une clé USB, pour s'assurer que la position de départ est bien soluble. C'est ce que fait le script suggéré qui calcule la « signature » de départ et intervertit deux cases si la position était insoluble. Cette partie mathématique est laborieuse et compliquerait inutilement le but ludique du projet.

> Dans ce paragraphe, on souhaite donner une rapide explication quant aux positions solubles et insolubles mais elle peut être omise en première lecture. La position de départ est soluble si le nombre d'inversions de cases avec la position correcte finale est paire. On les mesure avec la variable « signature » et on obtient donc la ligne de

commande  $\overline{\mathbf{a}}$   $\overline{\mathbf{a}}$  signature modulo  $\overline{\mathbf{Q}} = \mathbf{I}$  alors qui déclenche alors l'échange de deux cases ce qui provoque

un changement de parité du nombre d'inversions et donc le passage d'une position de départ insoluble à soluble. Pour calculer ce nombre d'inversions, on dénombre pour chaque case numérotée le nombre de case avec un numéro plus grand et qui la précède. Par exemple, la série 3, 1, 5, 6, 2. On comptera pour la case avec le numéro 2 trois inversions puisque les numéros 3, 5 et 6 sont plus grands et la précède. En revanche, 1 étant plus petit que

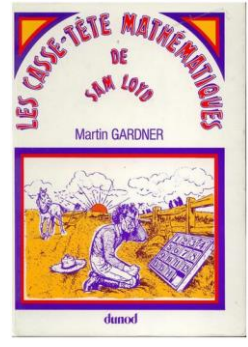

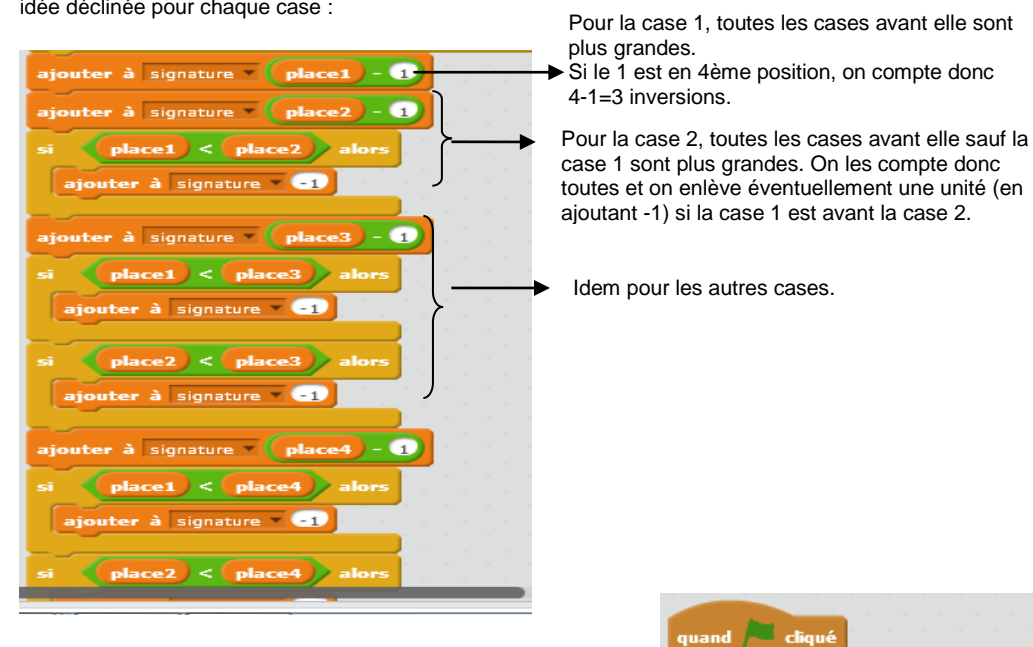

2, on ne la compte pas dans les inversions. Ce qui se traduit par le grand bloc qui n'est en fait qu'une seule même idée déclinée pour chaque case :

Lorsque la signature montre une position de départ insoluble, on est obligé d'introduire la variable « échange » pour pouvoir permettre l'échange des cases 7 et 8 sans perdre d'information.

Une fois la position initiale construite, la question centrale est la permutation de deux cases. On ne peut pas échanger deux cases bleues entre elles et on peut échanger une case bleue et la case grise que si elles se touchent verticalement ou horizontalement. C'est une phase de recherche et de manipulation pour les élèves qui doivent trouver une solution eux-mêmes. L'option choisie dans ce script consiste à considérer la distance entre les centres des deux cases pour savoir si elles sont bien dans une situation où l'échange est possible. Le théorème de Pythagore peut être utilisé pour déterminer une valeur maximale à ne pas dépasser mais un tâtonnement peut également suffire

Dans notre exemple, le côté d'une case est de 108 pixels ce qui explique la valeur de 115 choisie pour dépasser la distance entre les centres de deux cases qui peuvent permuter. Puis, avec le même système que précédemment, on échange une case bleue et la case grise grâce à la variable intermédiaire « échange ». Si le déplacement est impossible selon les règles du taquin, une commande déplaçant de 5 pixels la case montre que l'instruction a été prise en compte mais n'est pas permise et on remet finalement la case à sa place initiale.

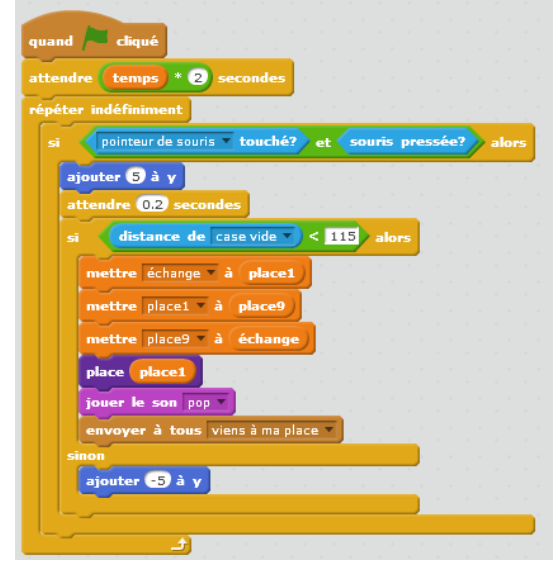

ndre temps seconde

ettre échange à **place8** mettre place8 à place7 mettre place7 à échange

signature modulo  $\bigcirc$  =  $\bigcirc$ 

Enfin, le bloc

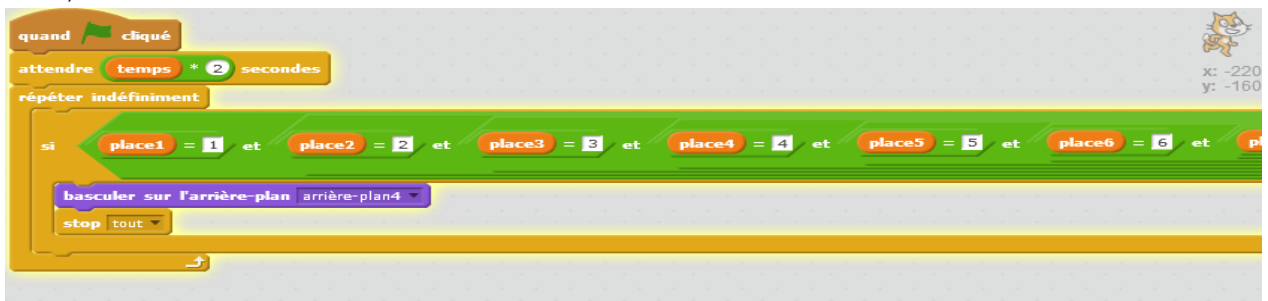

vérifie en permanence si les conditions pour gagner sont réalisées et fige le jeu dès que c'est le cas.

Pour chacun des projets, qui ont été classés par difficulté croissante, on peut imaginer différents prolongements. Dans le cadre d'un projet courant sur plusieurs séances, on peut également distribuer la conception de scripts partiels à différents élèves pour ensuite regrouper les productions et obtenir la version finale afin de favoriser le travail collaboratif.

Une méthode éprouvée pour différencier les apprentissages peut consister à concevoir des défis supplémentaires, qui peuvent émaner des élèves eux-mêmes, et ainsi enrichir le script initial. Cette émulation donne l'occasion à certains de se mettre en valeur et de se confronter à des situations plus ouvertes.

Enfin, le site de Scratch<https://scratch.mit.edu/> comporte de très nombreux exemples et des forums. Le partage de connaissances et de projets y est la règle.